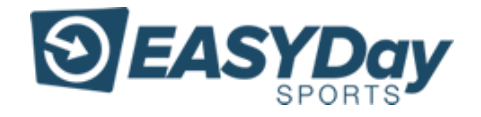

**Version 1.1 May 24, 2020**

The Easy Day Sports Leaderboard is located at<https://results.easydaysports.com/>

## **I. The Bib Look-up Tool:**

Your Bib number is your personal identification number that gives you access to upload your results. All runners must have a bib number assigned to them to use the tool.

1) **Navigate to the Bib Look-up page**: [https://results.easydaysports.com/bib\\_lookup](https://results.easydaysports.com/bib_lookup)

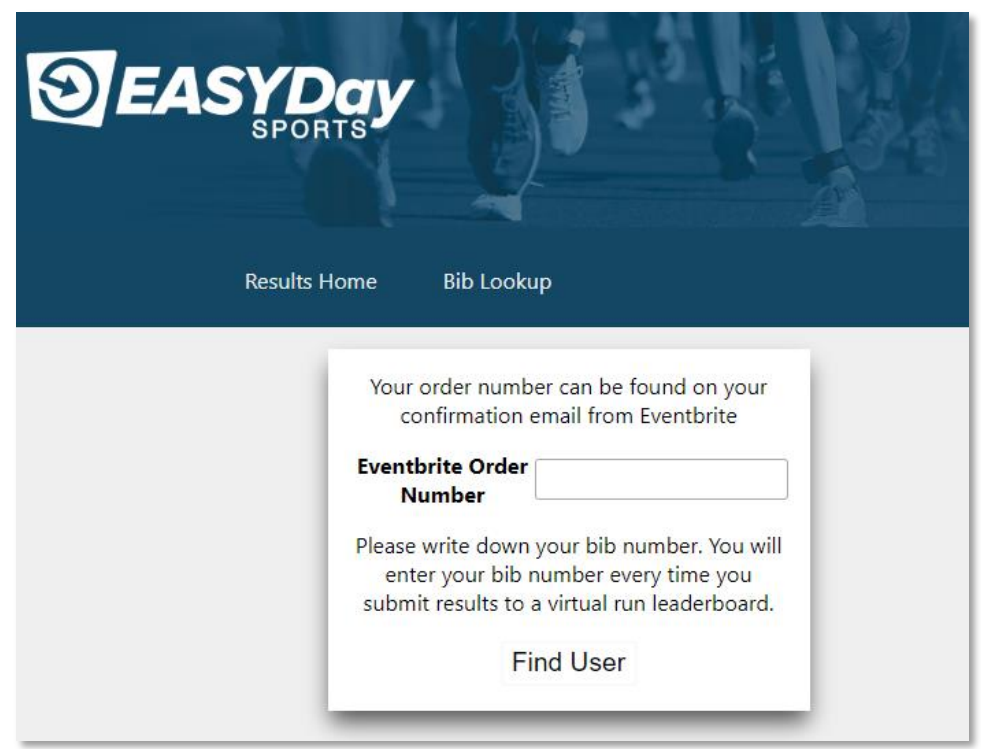

2) **Enter Your Order Confirmation Number**. Every athlete that signs up for an event is assigned an Eventbrite Order number. This number is automatically *emailed* to you when you register for any event.

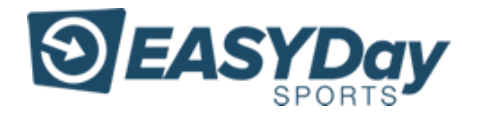

## **Example email**

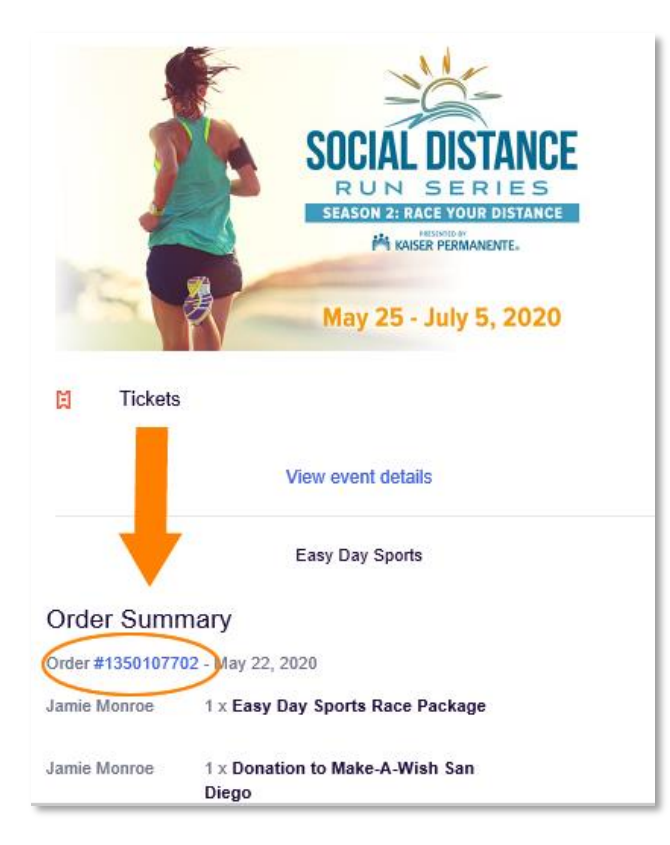

3) **Enter Your Order Number** and select the 'Find User' Button

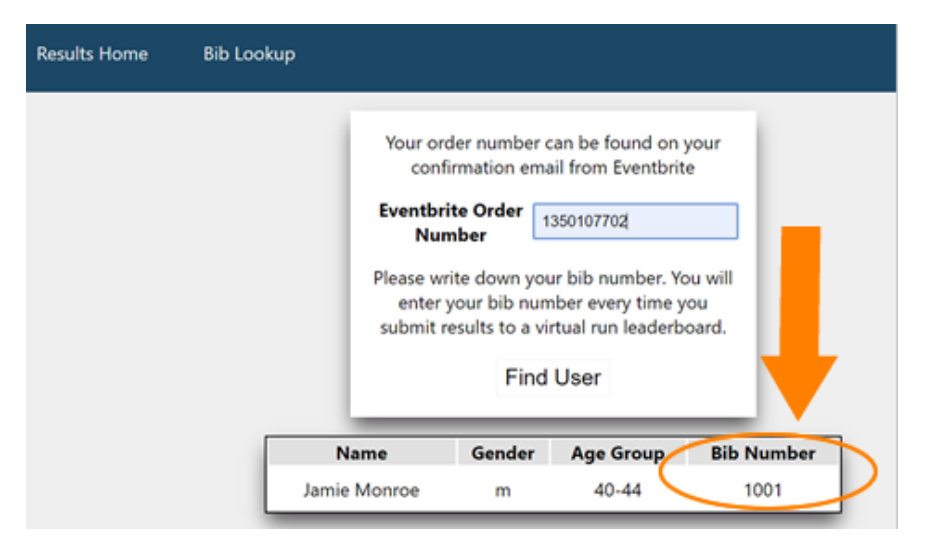

4) **Remember Your Bib Number**- Write it down, and you will not need to enter your order number for results posting.

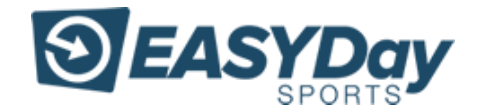

**II. Leaderboard pages:** Leaderboards are located on individual event pages. In the example below, the event has sub events/ or competitions that you can upload results for.

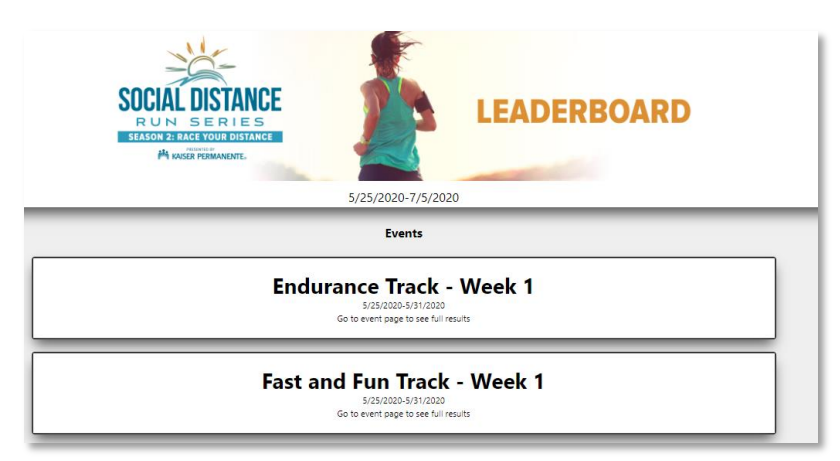

Sub events may also be listed by the Distance itself- like the 5K run or mile run example below.

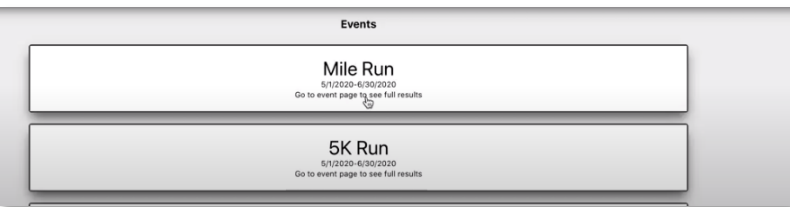

## **Steps to upload a result**

• Enter your Bib Number/ Last Name or order confirmation number in the form located at the top of each leaderboard.

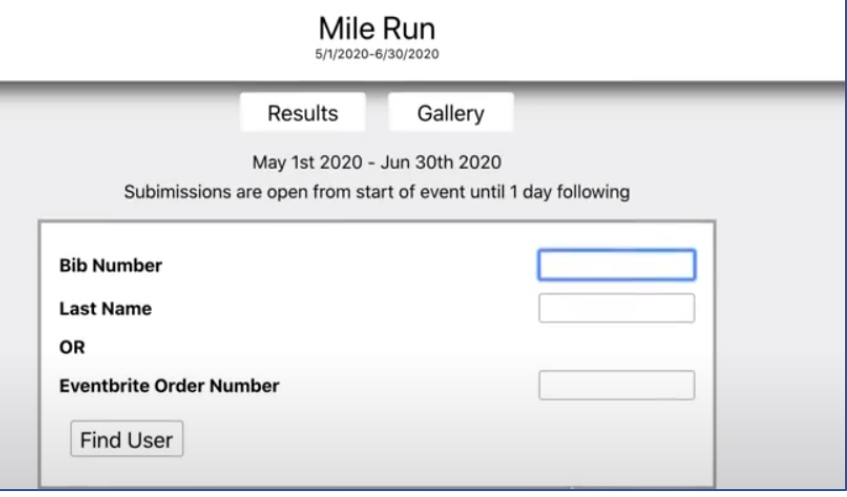

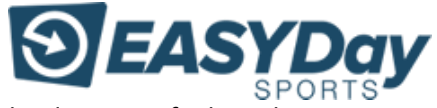

- Choose to enter either a verified result or a manual entry. Uploading a verified result requires a [Strava account.](http://strava.com/)
	- o *Verified results* ensure the integrity of the leaderboard. Only verified times will be used if overall or age group awards are provided by the event.
	- o *Manual entry* is a simple way to enter your time and distance for the work-out or race. Posting these time will list a user on the leaderboard, but it will not include a green 'verified' check-mark.

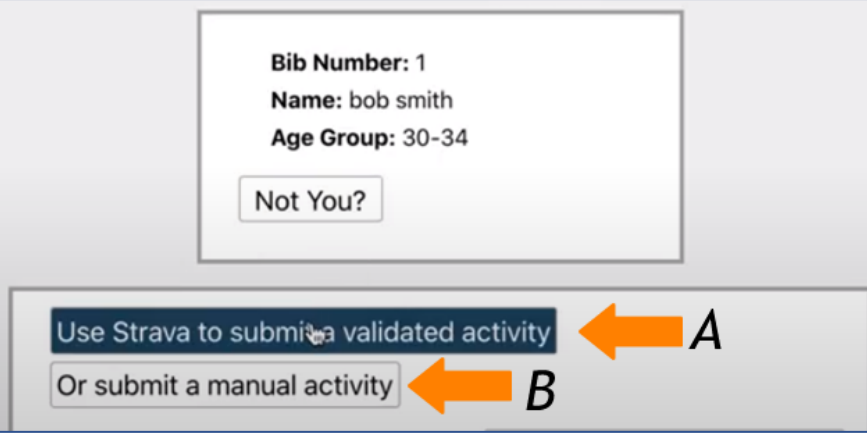

• To 'verify' your time you need to give the leaderboard permission to view your Strava activities.

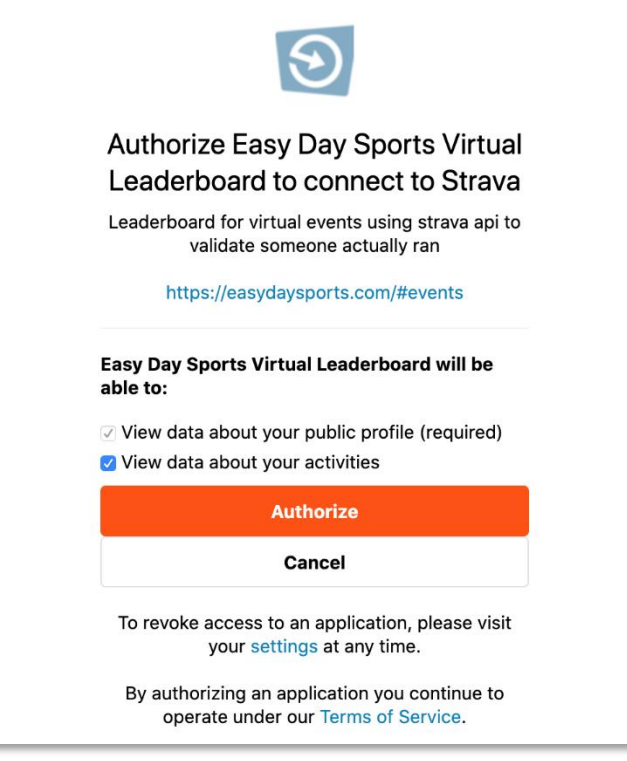

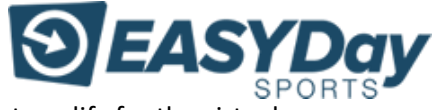

• Once connected, the leaderboard will list recent activities that qualify for the virtual race or distance. Select one.

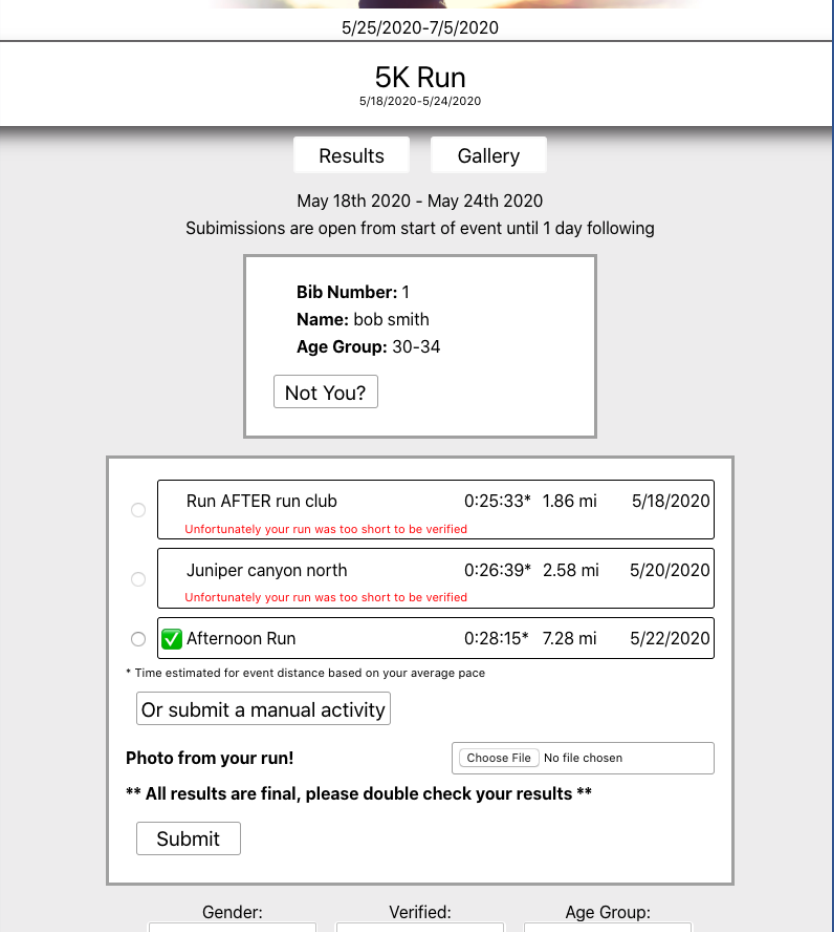

• Submit your results. **All submissions are final.** You can only upload 1 result per leaderboard. Make sure your time is correct or the activity that you choose is correct before hitting submit.

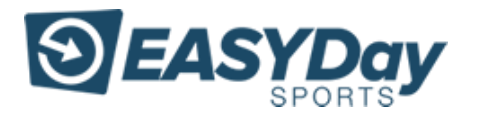

## **FAQ**

- **What is 'Net' Time?** A User's Net time is the time for the race distance after deducting for excess distance completed in order to match the race distance. This is calculated by Average Pace multiplied by the listed Race Distance.
	- o Most users will not stop their gps device at exactly same distance as the race distance.
	- $\circ$  Example: Assume the race distance is 3 miles. The runner runs 3.1 miles in a total time of 31 minutes. The runner's average pace would be 10/min per mile and the "net" 3 mile time would be 30 minutes. This is the time that will be posted on the leaderboard.
	- $\circ$  For a race result time to count, the user must run the at least the distance of the event or farther.
	- $\circ$  In this way, if an athlete chooses to run many miles farther than the race distance, the activity can still be submitted. The 3-mile time will be calculated based on average pace for the entire work-out submitted.
- **What are some tips for submitting a fast time for my virtual race?**
	- o If you are new to Strava? Check out the [Strava Getting Started Guide](https://support.strava.com/hc/en-us/articles/206334564-Getting-Started-on-Mobile)
	- $\circ$  If you already have a GPS watch and don't want to run with your phone view the List of [Devices](https://support.strava.com/hc/en-us/sections/203773957-Uploading-to-Strava) that sync with Strava.
	- $\circ$  Record a test Strava activity and get familiar with the recording and upload process fo[r iPhone](https://support.strava.com/hc/en-us/articles/216917397-Recording-an-activity-iPhone) or [Android](https://support.strava.com/hc/en-us/articles/216919167-Recording-an-Activity-Android)
	- o Give your phone (or other GPS devices) time to acquire a solid GPS connection.
	- o *To ensure you meet the Challenge or Race goal, we recommend you run a small amount over the required distance-(at least 0.05 miles). GPS isn't perfect so this will help accommodate data inaccuracies.*
	- o If you warm-up or cool-down after your virtual race, record these as separate work-out activities on Strava. Remember -All time recorded for a Strava activity counts towards calculating your "net" race time.